# Quick Reference Guide *ITV Equipment Operation* **Polycom HDX-8000**

#### **To Turn on Equipment**

- Tap the screen once to wake it up, and then select the "Southeast ITV" button.
- The televisions will turn on.
- NOTE: if you hit the Activities button on the remote when the equipment is on, the Southeast ITV screen will appear.
	- Press the Activities button again to return to main input screen.

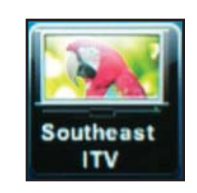

**Page 1**

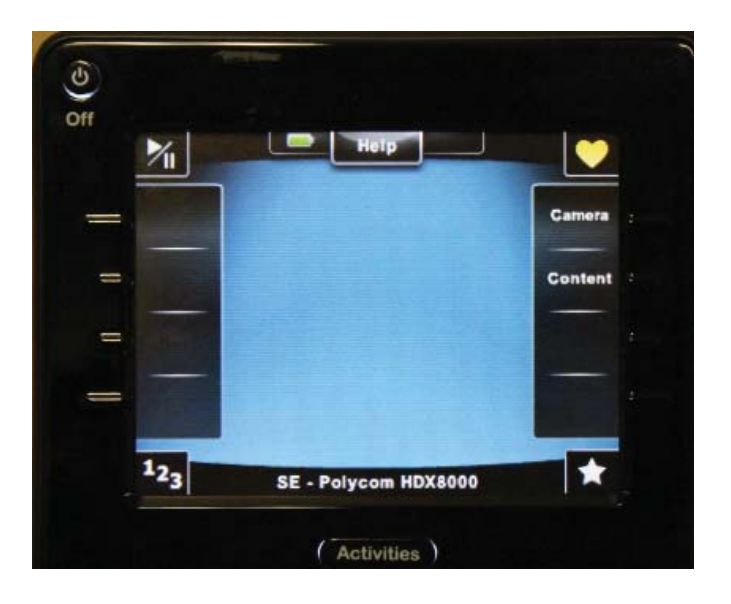

#### **Selecting Cameras**

- Press the Camera button on the remote's screen.
- Using the arrow keys, highlight the correct camera in the menu on the back TV and press OK.
- Allow for 3-4 seconds for the menu to appear and the camera to change.
- Camera choices are:
	- **1. Student Cam (Book with Cap)**
	- **2. Instructor Cam (Book with Apple)**

## Southeast Missouri State University **Media Services School of Extended Learning**

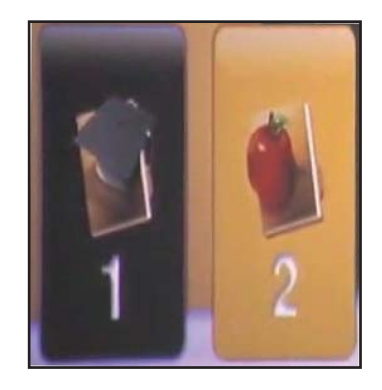

FOR TECHNICAL SUPPORT Phone: 573-986-6880 From Malden - Speed Dial 271 From Sikeston/Kennett - Speed Dial 71 http://itv.semo.edu

# Quick Reference Guide

*ITV Equipment Operation* **Polycom HDX-8000** 

#### **Sending/Stopping Content**

- Press Content on the remote.
- You have two options:
	- **1. Doc Cam**
	- **2. Computer**
- Use the arrow keys to select either the doc cam or the computer in the menu on the back TV and press OK.
- To STOP sending content, select the source you are currently displaying (one with the slash) and press OK.

#### **Local Room Volume**

• +/- Volume: VOL button

#### **Camera Pan/Tilt and Menu Navigation**

• Circular button with four arrows: controls the Pan and Tilt of the selected cameras

#### **Zoom**

• Small up and down arrow keys on right side of remote.

### **Turning off Equipment**

- Set the camera to Student Cam.
- Press the Power button on the remote to turn off all the televsions.
- Return the remote to its charging base. Ensure the charge light is on.

# Southeast Missouri State University **Media Services School of Extended Learning**

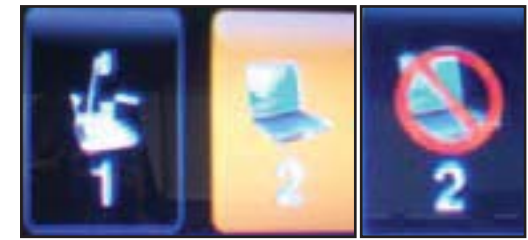

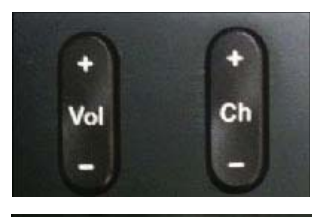

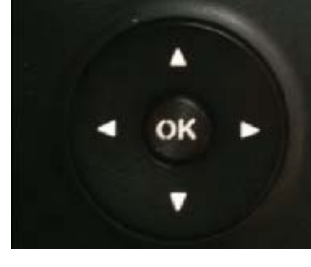

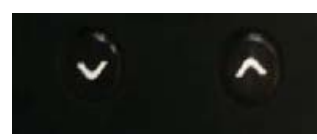

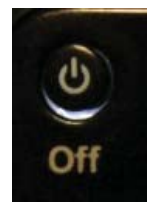

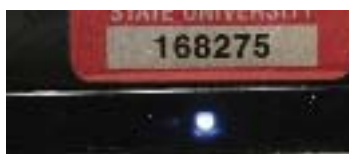

FOR TECHNICAL SUPPORT Phone: 573-986-6880 From Malden - Speed Dial 271 From Sikeston/KenneƩ - Speed Dial 71 http://itv.semo.edu

**Page 2**